# **Digital Focus Newsletter of the Calumet Region Photo Club**

Editor: Dave Dornberg

**March 13, 2012 19.12 <b>http://www.calregionphoto.org** Volume 3, Issue 7

#### **Meeting Information**

Calumet Region Photo Club meetings are held the 2nd and 4th Tuesday of each month. The  $2^{nd}$ Tuesday is our general monthly meeting, and the  $4<sup>th</sup>$ Tuesday is competition night (September – March only). Meetings are from 7:00 PM to 9:00 PM at the Munster Social Center located in Community Park at 8751 Lions Club Drive.

#### **Upcoming Meeting Topics/Presenters**

**March 13, 2012 –** "Techniques and Locations for Photographing Birds".

Raleigh Wolfe will do "Gadgets & Gizmos"

Tom Zmigrocki will demonstrate photo skills e.g. resizing images and a few others.

The photo challenge for this month is "winter". Please bring a print or two to share.

#### **Digital Focus Roundtable**

Saturday, Feburary  $18<sup>th</sup>$  and March  $17<sup>th</sup>$ , 10AM to Noon - Digital Focus Roundtable meeting – Please bring 4 images on a flash drive. If you would like to attend, send an email to Dave Dornberg, crpcwebmaster@comcast.net. Seating is limited.

#### **CRPC Clinic a Big Success**

Our third annual Photography Clinic was a big success again this year with over 70 in attendance. The club wishes to thank Raleigh Wolfe, Vickie Jostes, Lousia Murzyn, Tom Zmigrocki and Michael Kobe for working so hard to make this a great event once again!

#### **Refreshments**

Refreshments at the March meeting will be supplied by Gail Crosby and Dawn Bradley

#### **Upcoming Meeting Presentations**

Tuesday, April 10 – **Photojournalism** by Jon **Hendricks** 

Tuesday, May 8 – **Macro Photography: Getting Close to the Subject** by Michael Kobe

Tuesday, June 13 – **Image Evaluation** by Al **Havlicek** 

Tuesday, July 10 – **Annual CRPC Picnic and Photo Shoot at Veterans Park in Munster**

### **Supplies for Purchase**

The club has purchased photo matte boards in the following sizes and prices: **11"x14" white matte board w/self adhesive \$.85 11"x14" black matte board w/out adhesive \$.85 16"x20" black matte board w/out adhesive \$1.25** 

The matte boards will be available for purchase at all club meetings for those who would like to mount their photos.

Please contact Jim (jrettker@comcast.net) prior to the meeting with the number of boards you would like to purchase.

#### **Competition Meetings**

**Tuesday, March 27, 2012 Tuesday, April 24, 2012** 

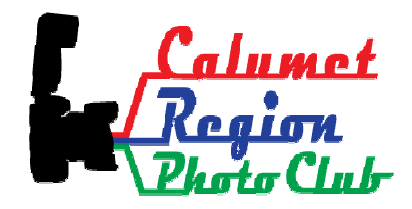

## **Digital Bits and Bytes**

## **Learning how to clean your DSLR the correct way**

There are three ways photographers attack dirt on their sensors:

- 1. Send the cameras to an authorized dealer every time dirt gets on the sensors, pay a lot of money to do it and lose valuable time waiting for the cameras to return.
- 2. Don't send it in, but have to fix every image in Photoshop
- 3. Learn how to clean their sensors themselves, which saves time and money

The best way to clean a DSLR sensor is Very Carefully! What you are doing when you clean your sensor is actually cleaning the filter that sits in front of the sensor, so the sensor is never involved at all.

There is no magic in cleaning a sensor, but there are some very specialized tools you will need to purchase. Most of the tools, swabs and liquid cleaner can be purchased very reasonably. You will need a magnifier to inspect for dust too.

It is beyond the scope of this newsletter to give you step by step instructions to clean your camera sensor, but the link below was written with that in mind, so PLEASE read this site before tackling the job of cleaning your sensor.

## **http://www.cleaningdigitalcameras.com/index.html**

## **Tools/Supplies to use for cleaning the sensor**

**Micro Tools** - I have used this company for years and I highly recommend them because they are a reputable source for your tools and supplies.

**Photographic Solutions** - They also have many of the recommended supplies in the article above

## **Remember if you don't feel capable of performing the steps, then by all means, send the camera to an authorized dealer.**

## **Resizing images for the web**

I'm asked many times how to resize images from the camera for display on the web. Please follow the steps below. These should work in Adobe Photoshop Elements too.

- 1. In Photoshop, click on **File, Open**, and select the image from C**:\MyDocuments\MyPictures** and select the folder where the image is located.
- 2. Click on the image and click **Open** to open it
- 3. Next, click on **Edit Preferences, Units & Rulers** to change the Ruler to **pixels** from inches and click Ok (Note: If the ruler is not showing, click on **View, Rulers**
- 4. With the Rulers showing, click on **Image, Image Size.** When the box opens, change the r**esolution** to **72**  for viewing on a computer.
- 5. Next, click on **Constrain Proportions**  box if it is unchecked. Click in the **Resample Image** box to allow the image size at the top to become editable. Change the longest side to **1024** and the shorter side will resize automatically. Keeping the image constrained, allows the image to resize with proper perspective.
- 6. Now click Ok to resize your image
- 7. Now it is time to save the new image back to **C:\MyDocuments\MyPictures** or whichever folder the original image was opened from in step 1.
- 8. Click on **File, Save As** and change the name of the file to something different to preserve the original image.

Note: For CRPC DPI competition, an image should measure 1024 on the long edge and the height should be 768 pixels or smaller.

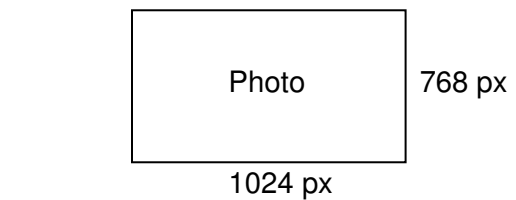